## **Navigation pane**

## On this page

• Switching between model views

The navigation pane is located on the left side of a published model portal, as shown below. It displays the structure of the published model or the structure of the selected view of the published model. To view the desired content, click the relevant item in the navigation pane.

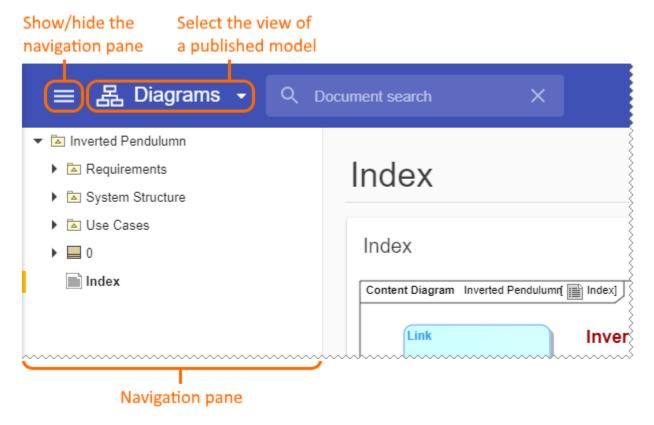

A published model portal with the navigation pane.

The navigation pane can be shown or hidden.

To show/hide the navigation pane

• Click in the title bar of a published model portal.

## Switching between model views

A published model can have one or more views, depending on the template that was used when publishing. If a published model has multiple views, the navigation pane displays only the structure of the selected view.

To change the view of a published model

- Click next to the model view name in the title bar.
- 2. In the drop-down list of model views, select the view you want to display.

After selecting a model view from the drop-down list, the published model portal switches to that view and the navigation pane displays its structure.

## Related pages

- Structure of the document portal
  App bar
  Content pane
  Comments pane